## LOGICAL I/O PROCESSOR PROGRAMMING DETAIL TO PRODUCE SPECIAL FYA-PPLT SIGNAL SEQUENCE

(program controller as shown below)

1. From Main Menu press '2' (Phase Control), Then '1' (Phase Control Functions). Scroll to the bottom of the menu and enable Act Logic Commands 1, 2, 3, 4, 5 and 6.

2. From Main Menu press '6' (Outputs), Then '3' (Logical I/O Processor).

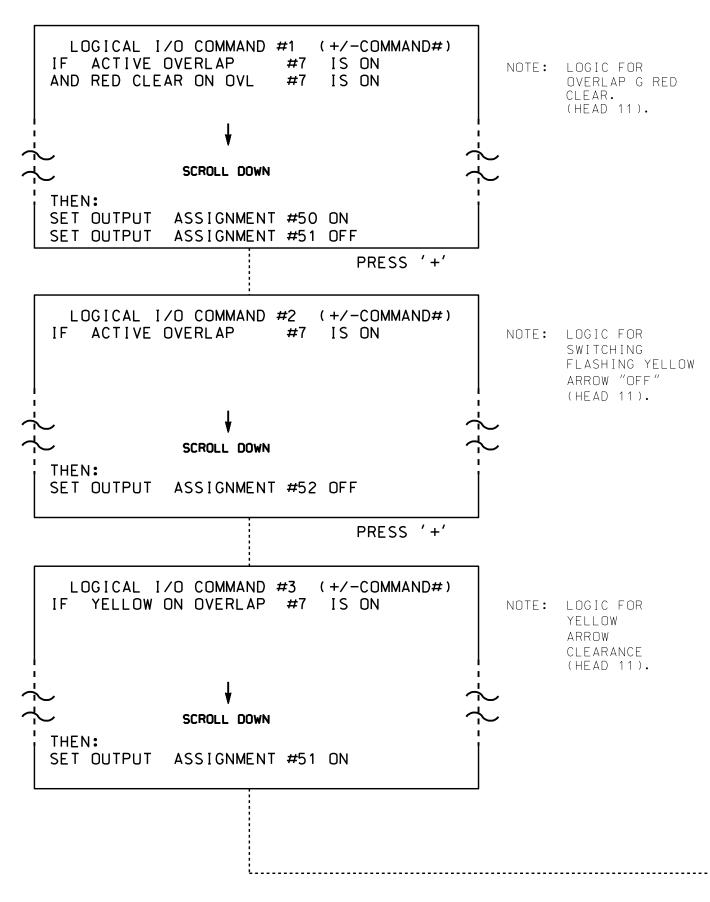

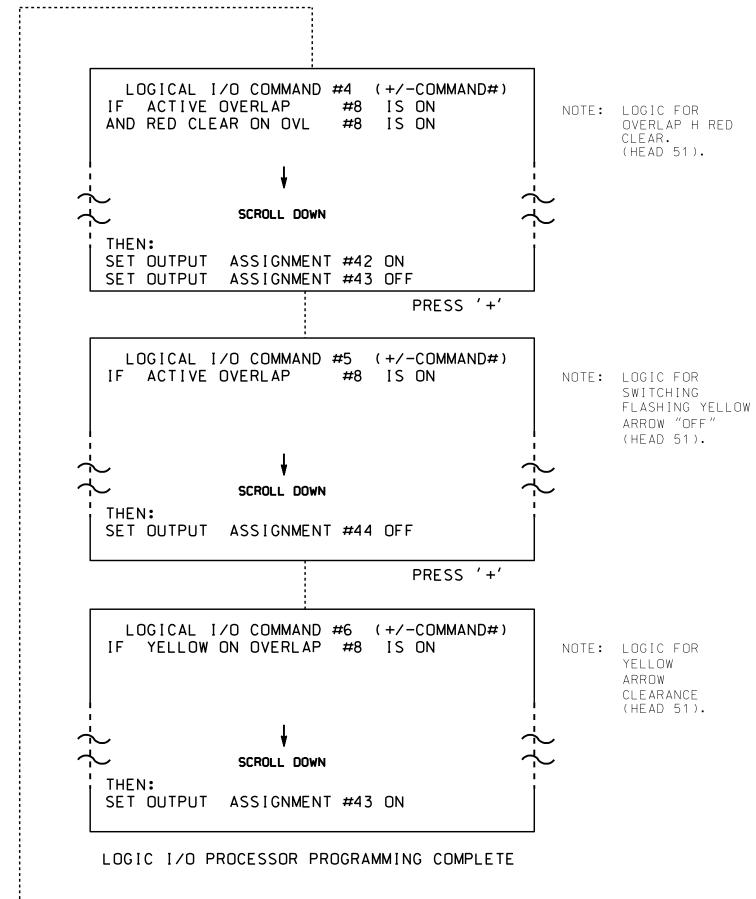

## **OUTPUT REFERENCE SCHEDULE**

OUTPUT 42 = Overlap C Red OUTPUT 43 = Overlap C Yellow OUTPUT 44 = Overlap C Green OUTPUT 50 = Overlap A Red OUTPUT 51 = Overlap A Yellow OUTPUT 52 = Overlap A Green

## OVERLAP PROGRAMMING DETAIL

(program controller as shown below)

FROM MAIN MENU PRESS '8' (OVERLAPS). THEN '1' (VEHICLE OVERLAP SETTINGS).

PAGE 1: VEHICLE OVERLAP 'A' SETTINGS 12345678910111213141516 VEH OVL PARENTS: XX VEH OVL NOT VEH: VEH OVL NOT PED: VEH OVL GRN EXT: STARTUP COLOR: \_ RED \_ YELLOW \_ GREEN FLASH COLORS: \_ RED \_ YELLOW X GREEN **←** NOTICE SELECT VEHICLE OVERLAP OPTIONS: (Y/N) GREEN FLASH FLASH YELLOW IN CONTROLLER FLASH?...Y GREEN EXTENSION (0-255 SEC)..... YELLOW CLEAR (0=PARENT.3-25.5 SEC)..0.0 RED CLEAR (0=PARENT.0.1-25.5 SEC)...0.0 OUTPUT AS PHASE # (0=NONE, 1-16)....0

PRESS '+'

PRESS '+'

PRESS '+'

PAGE 1: VEHICLE OVERLAP 'B' SETTINGS 12345678910111213141516 VEH OVL PARENTS: X X VEH OVL NOT VEH: | VEH OVL NOT PED: 1 VEH OVL GRN EXT: | STARTUP COLOR: \_ RED \_ YELLOW \_ GREEN FLASH COLORS: \_ RED \_ YELLOW \_ GREEN SELECT VEHICLE OVERLAP OPTIONS: (Y/N) FLASH YELLOW IN CONTROLLER FLASH?...Y GREEN EXTENSION (0-255 SEC)..... YELLOW CLEAR (O=PARENT,3-25.5 SEC)..0.0 RED CLEAR (0=PARENT.0.1-25.5 SEC)...0.0 OUTPUT AS PHASE # (O=NONE, 1-16)....0

PAGE 1: VEHICLE OVERLAP 'C' SETTINGS 12345678910111213141516 VEH OVL PARENTS: X X VEH OVL NOT VEH: VEH OVL NOT PED: 1 VEH OVL GRN EXT: | STARTUP COLOR: \_ RED \_ YELLOW \_ GREEN FLASH COLORS: \_ RED \_ YELLOW X GREEN **─** NOTICE SELECT VEHICLE OVERLAP OPTIONS: (Y/N) GREEN FLASH YELLOW IN CONTROLLER FLASH?...Y FLASH GREEN EXTENSION (0-255 SEC)..... YELLOW CLEAR (O=PARENT.3-25.5 SEC)..0.0 RED CLEAR (0=PARENT.0.1-25.5 SEC)...0.0 OUTPUT AS PHASE # (0=NONE, 1-16)....0

PAGE 1: VEHICLE OVERLAP 'D' SETTINGS 12345678910111213141516 VEH OVL PARENTS: | X X VEH OVL NOT VEH: | VEH OVL NOT PED: VEH OVL GRN EXT: STARTUP COLOR: \_ RED \_ YELLOW \_ GREEN FLASH COLORS: \_ RED \_ YELLOW \_ GREEN SELECT VEHICLE OVERLAP OPTIONS: (Y/N) FLASH YELLOW IN CONTROLLER FLASH?...Y GREEN EXTENSION (0-255 SEC)..... YELLOW CLEAR (0=PARENT.3-25.5 SEC)..0.0 RED CLEAR (0=PARENT.0.1-25.5 SEC)...0.0 OUTPUT AS PHASE # (0=NONE, 1-16)....0

PRESS '+' THREE TIMES

PAGE 1: VEHICLE OVERLAP 'G' SETTINGS PHASE: 12345678910111213141516 VEH OVL PARENTS: | X VEH OVL NOT VEH: : VEH OVL NOT PED: VEH OVL GRN EXT: | STARTUP COLOR: \_ RED \_ YELLOW \_ GREEN FLASH COLORS: \_ RED \_ YELLOW \_ GREEN SELECT VEHICLE OVERLAP OPTIONS: (Y/N) FLASH YELLOW IN CONTROLLER FLASH?...N GREEN EXTENSION (0-255 SEC)..... YELLOW CLEAR (O=PARENT.3-25.5 SEC)..0.0 RED CLEAR (0=PARENT.0.1-25.5 SEC)...0.0 OUTPUT AS PHASE # (0=NONE, 1-16)....0

PRESS '+'

PAGE 1: VEHICLE OVERLAP 'H' SETTINGS PHASE: ¦12345678910111213141516 VEH OVL PARENTS: X VEH OVL NOT VEH: VEH OVL NOT PED: VEH OVL GRN EXT: STARTUP COLOR: \_ RED \_ YELLOW \_ GREEN FLASH COLORS: \_ RED \_ YELLOW \_ GREEN SELECT VEHICLE OVERLAP OPTIONS: (Y/N) FLASH YELLOW IN CONTROLLER FLASH?...N GREEN EXTENSION (0-255 SEC).....0 YELLOW CLEAR (0=PARENT.3-25.5 SEC)..0.0 RED CLEAR (0=PARENT.0.1-25.5 SEC)...0.0 OUTPUT AS PHASE # (0=NONE, 1-16)....0

OVERLAP PROGRAMMING COMPLETE

THIS ELECTRICAL DETAIL IS FOR THE SIGNAL DESIGN: 13-0218 DESIGNED: June 2016 SEALED: 8/16/2016 REVISED:

Electrical Detail - Sheet 2 of 5

DOCUMENT NOT CONSIDERED FINAL UNLESS ALL SIGNATURES COMPLETED

ELECTRICAL AND PROGRAMMING DETAILS FOR: Prepared in the Offices of: ivision 13

750 N.Greenfield Pkwy.Garner.NC 27529

US 19-23 Business/SR 3548 (Haywood Road) I-240 Ramps/Hanover Street

Buncombe County Asheville PLAN DATE: July 2016 REVIEWED BY: BAS

PREPARED BY: C. Strickland REVIEWED BY: REVISIONS INIT. DATE

SIG. INVENTORY NO. 13-0218

030530